# **NERSC File Systems**

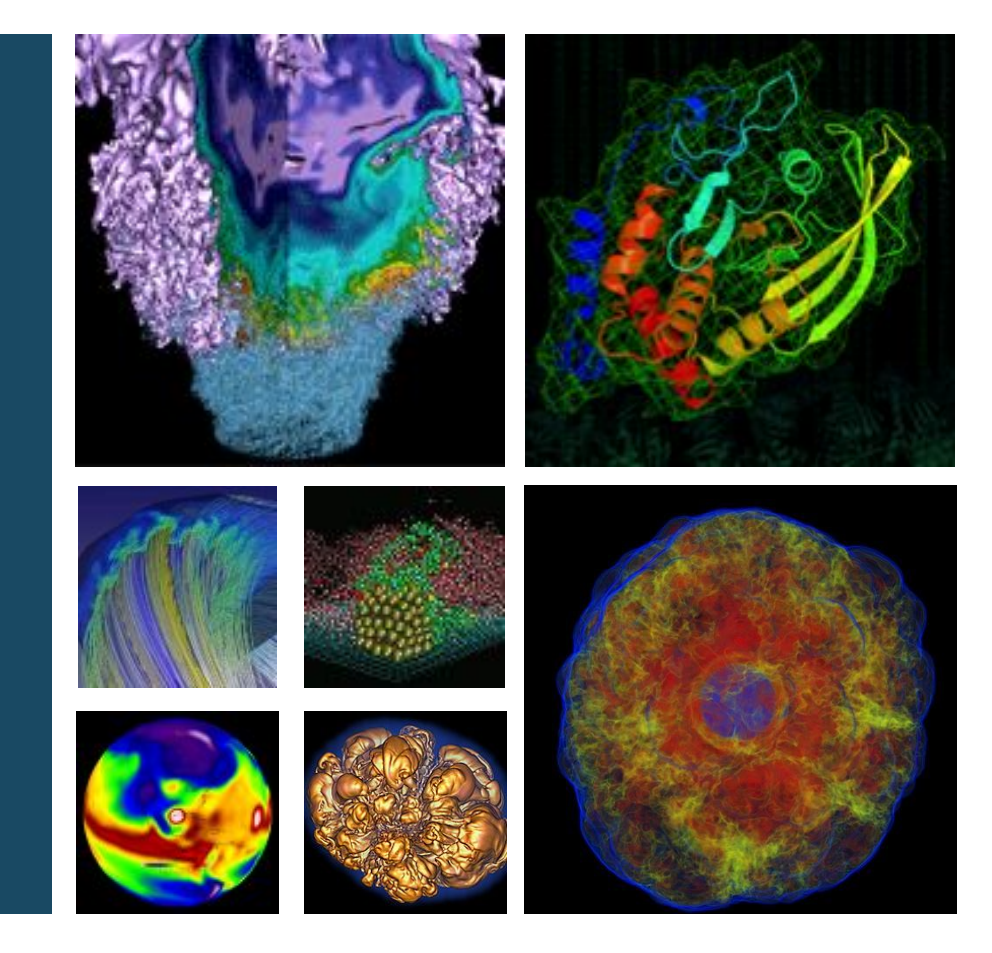

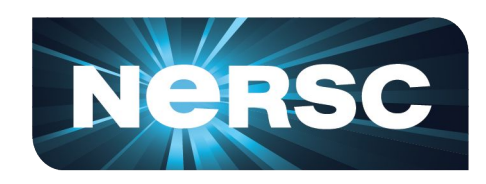

**Jialin Liu Data and Analytics Group** 

### **NERSC New User Training**

**June 21 2019**

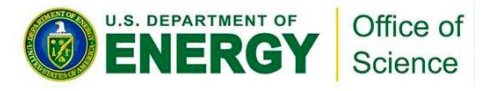

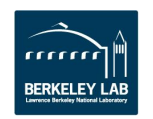

# **Simplified NERSC File Systems**

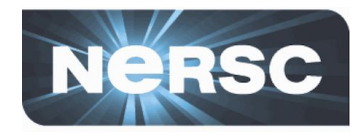

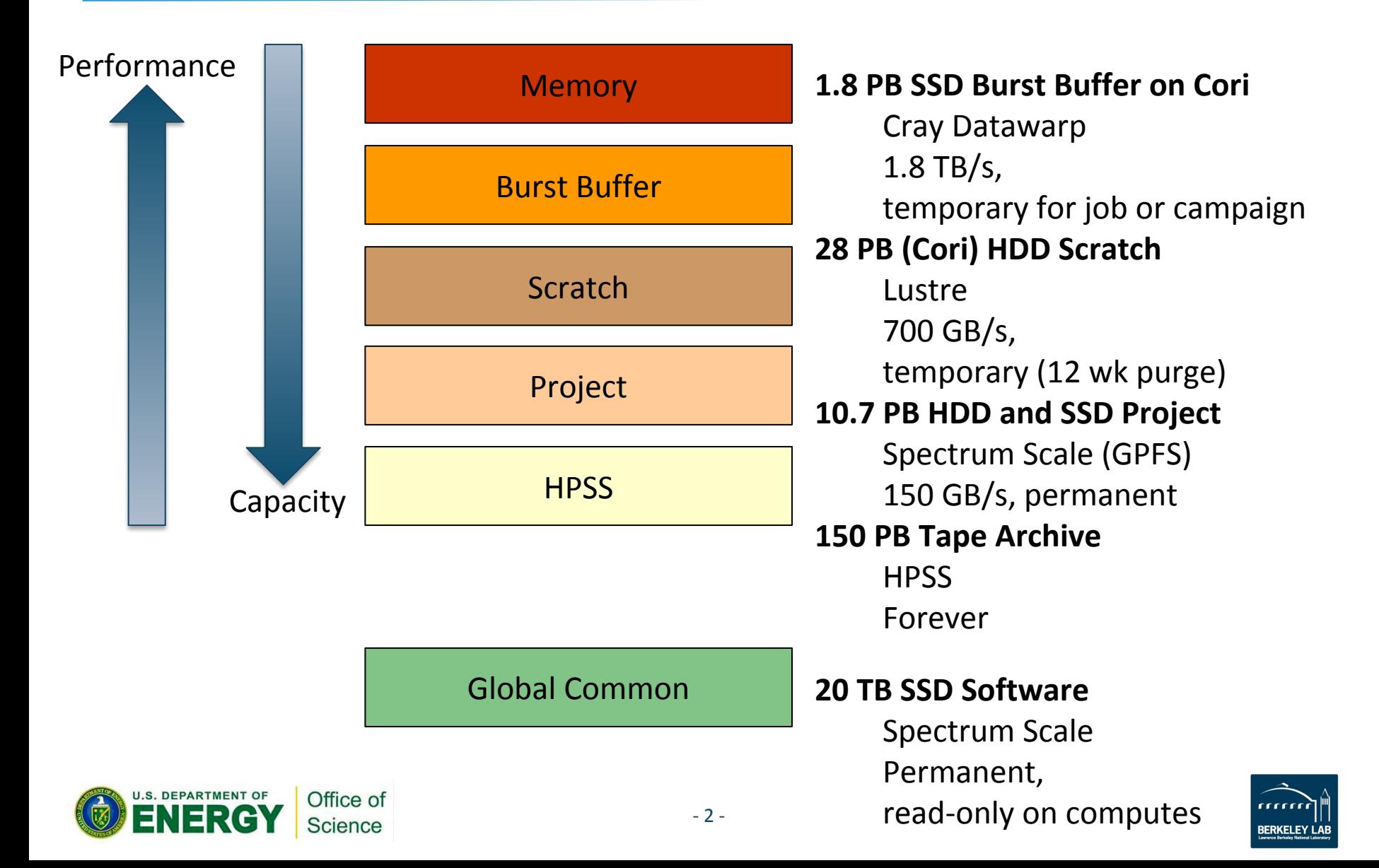

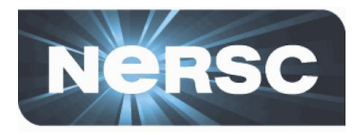

- **• Scratch**
	- **Lustre**, one of the most successful/mature HPC FS
	- 16 year research development
	- 60/100 of the top 100 fastest supercomputers in the world [1]
	- $-$  v2.7 (v2.12)

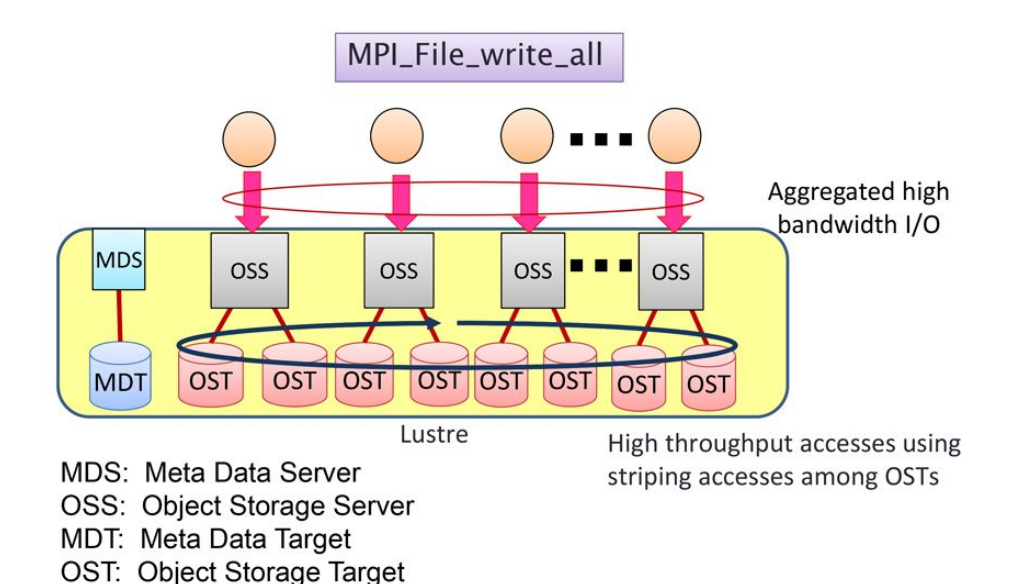

Using MPI-IO on Lustre[2]

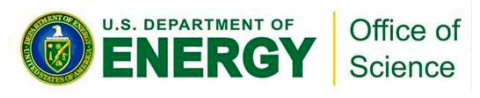

- 1. https://en.wikipedia.org/wiki/Lustre (file system)
- 2. MPI-IO on Lustre:<https://www.sys.r-ccs.riken.jp/ResearchTopics/fio/mpiio/>

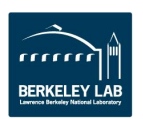

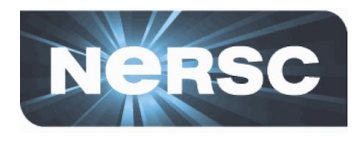

## **• Scratch**

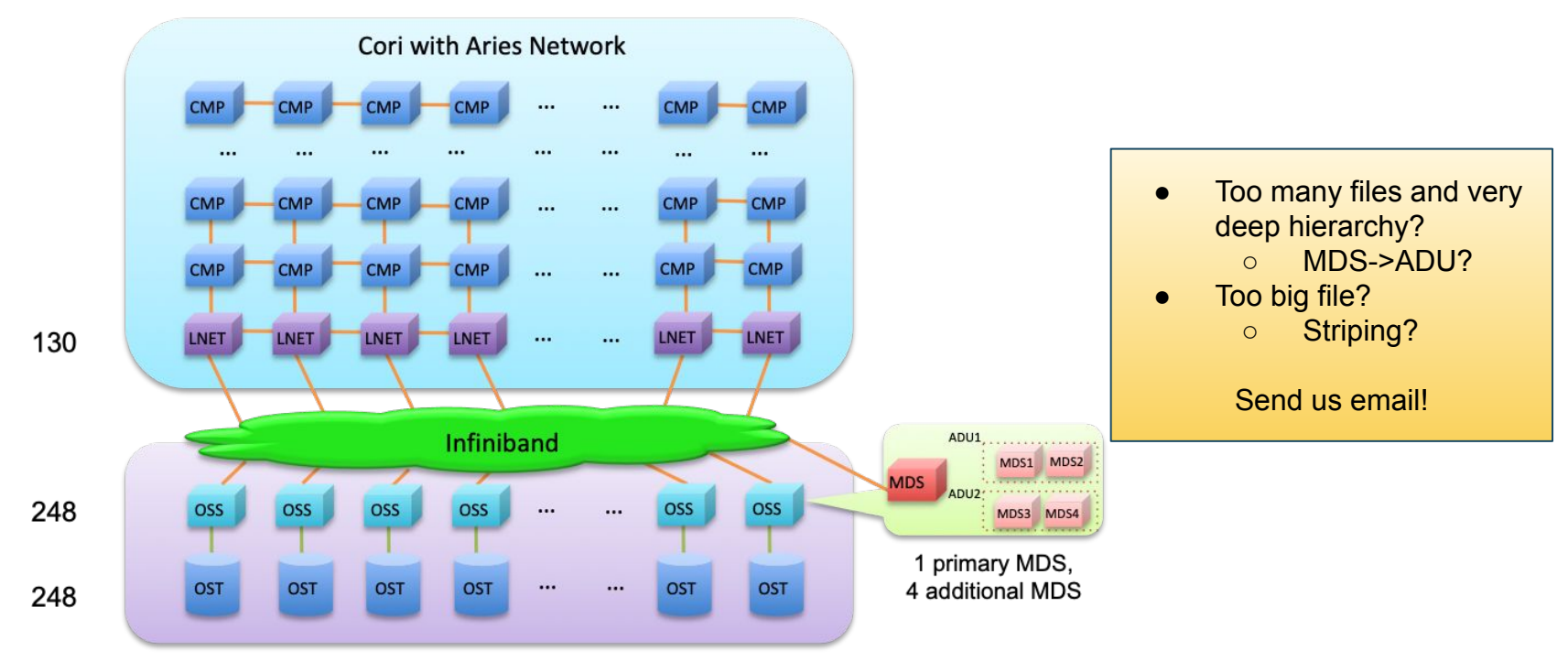

Each OSS controls one OST. The Infiniband connects the MDS, ADUs and OSSs to the LNET routers on the Cray XC System. The OSTs are configured with GridRAID, similar to RAID6, (8+2), but can restore failure 3.5 times faster than traditional RAID6. Each OST consists of 41 disks, and can deliver 240TB capacity.

Cori File System at NERSC

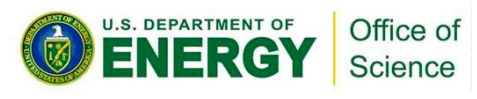

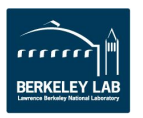

# Demo with Ifs cmd

 $\bullet$   $\circ$   $\circ$ [jialin@cori12: pwd

/global/homes/j/jialin [jialin@cori12: lfs getstripe . error: can't get lov name.: Inappropriate ioctl for device (25) cb\_getstripe: '.' not on a Lustre fs?: Inappropriate ioctl for device (25) error: getstripe failed for ..

iialin@cori12: cd \$SCRATCH jialin@cori12: pwd /global/cscratch1/sd/jialin jialin@cori12: 1fs getstripe new user.h5 new user.h5 lmm\_stripe\_count:  $\mathbf{1}$ lmm\_stripe\_size: 1048576

jialin@cori12: lfs setstripe --stripe-size 1m -c 2 new user.h5 error on ioctl 0x4008669a for 'new user.h5' (3): stripe already set error: setstripe: create stripe file 'new user.h5' failed

iialin@cori12: mkdir new user dir2 jialin@cori12: cd new user dir2/ jialin@cori12: lfs setstripe --stripe-size 1m -c 2. jialin@cori12: cp ../new user.h5 . jialin@cori12: lfs getstripe new user.h5 new user.h5 lmm\_stripe\_count:  $\mathcal{P}$ lmm\_stripe\_size: 1048576

lfs cmd doesn't work on HOME

lfs cmd only works on Lustre fs

Can't change stripe for existing files

set stripe first

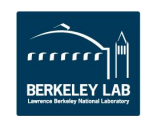

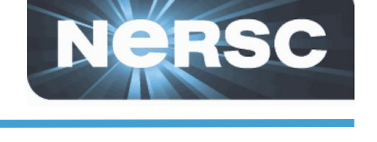

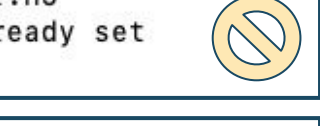

ialin - ssh jialin@cori.nersc.gov - 116×29

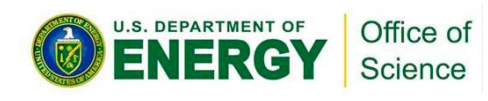

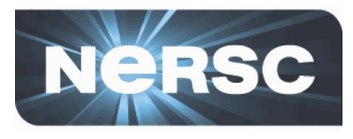

## **• Scratch Striping Recommendations**

- Optimize IO by controlling striping
	- By default data is striped across 1 OST, ideal for file per process IO
	- Single shared file IO should be striped according to its size

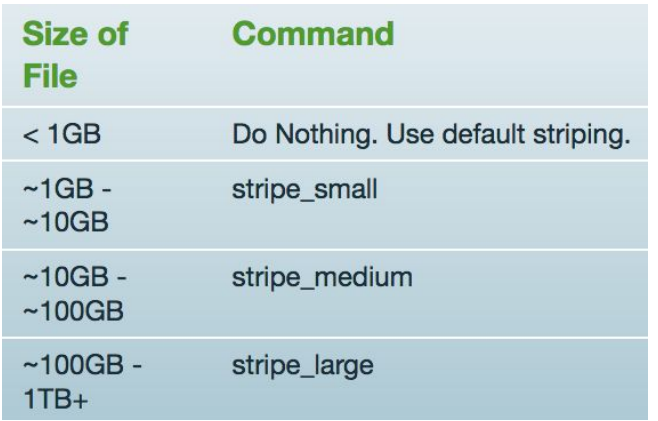

- Manually query with "lfs getstripe <file\_name>" and manually set with "Ifs setstripe -S 1m -c 2 <empty folder>"
- Purged! Files not accessed for more than 12 weeks are automatically deleted

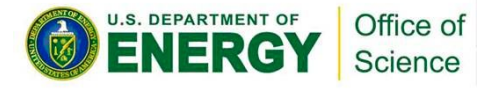

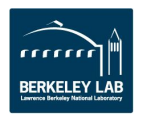

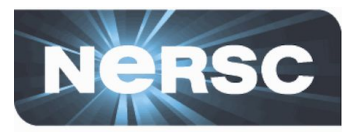

## **• Burst Buffer**

- Datawarp: Cray's applications I/O accelerator
- For: Data read in/out by any high IO b/w or IOPS application
- Truly transient, you must stage in and out from Cori scratch, control with slurm directives (see details later)
- Scale BW by sizing request, unique MDS so can serve high IOPS workloads

## **• Why Burst Buffer**

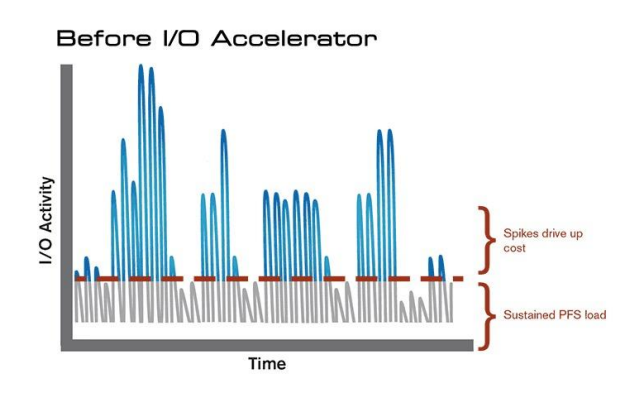

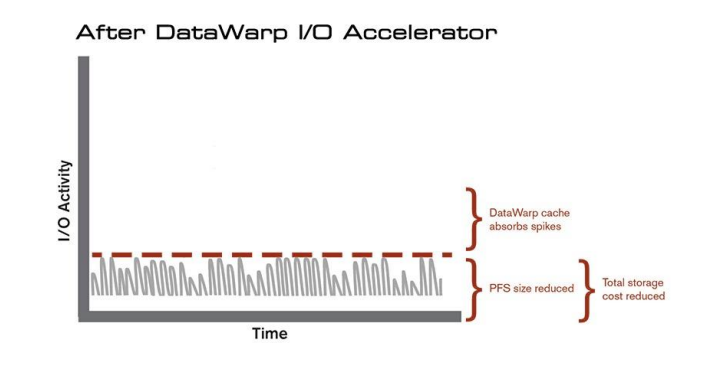

<https://www.cray.com/products/storage/datawarp>

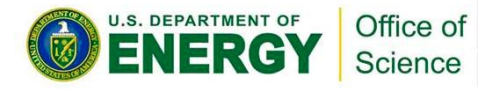

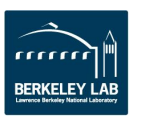

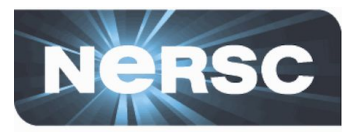

## **Example of Using Burst Buffer**

```
#!/bin/bash
#SBATCH –q regular -N 10 -C haswell –t 00:10:00
#DW jobdw capacity=1000GB access_mode=striped type=scratch
#DW stage_in source=$SCRATCH/inputs destination=$DW_JOB_STRIPED/inputs \ type=directory
#DW stage_in source=$SCRATCH/file.dat destination=$DW_JOB_STRIPED/ type=file
#DW stage_out source=$DW_JOB_STRIPED/outputs destination=/lustre/outputs \ type=directory
srun my.x --indir=$DW JOB STRIPED/inputs --infile=$DW JOB STRIPED/file.dat \
--outdir=$DW_JOB_STRIPED/outputs
```
- ❏ 'type=scratch' duration just for compute job (i.e. not 'persistent')
- $\Box$  'access mode=striped' visible to all compute nodes and striped across multiple BB nodes
- ❏ Data 'stage\_in' before job start and 'stage\_out' after

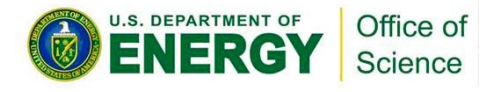

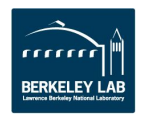

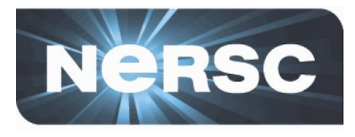

## **• Creating a Persistent Reservation on Busrt Buffer**

- Need a batch job to create one PR first
- Don't forget to delete the PR after 6 weeks.
	- $1<sup>1</sup>$ #!/bin/bash
	- $21$ #SBATCH -p debug
	- 3 #SBATCH -N 1
	- #SBATCH -t 00:05:00  $4.1$
	- 51 #BB create\_persistent name=myBBname capacity=10GB access=striped type=scratch

Job0: Create a PR

- #!/bin/bash #SBATCH -p debug 3 #SBATCH -N 1
- #SBATCH -t 00:05:00
- #BB destroy\_persistent\_name=myBBname  $5<sub>1</sub>$ Job\_6weeks\_later: Delete PR
- #!/bin/bash #SBATCH -p debug #SBATCH -N 1 з #SBATCH -t 00:05:00 4 51 #DW persistentdw name=myBBname mkdir \$DW PERSISTENT STRIPED myBBname/test1 61 srun a.out INSERT\_YOUR\_CODE\_OPTIONS\_HERE 7

Use PR in your jobs

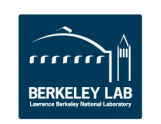

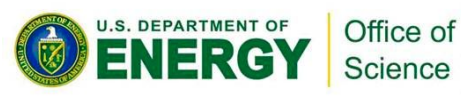

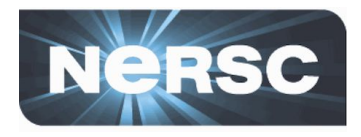

# **• Project**

- For: Large data that you need for the next few years
- Set up for sharing with group read permissions by default
- **Snapshots** automatically back up for the last 7 days. Accidentally delete something? Get it back at /project/projectdirs/<reponame>/.snapshots/<date>
- Can share data externally by dropping it into a www directory
	- Example: **/global/project/projectdirs**/das/www/jialin
	- <https://portal.nersc.gov/project/das/jialin/>
- Data is never deleted, usage is managed by quotas
- Can request quota increases and custom directory names

**<https://docs.nersc.gov/filesystems/project/>**

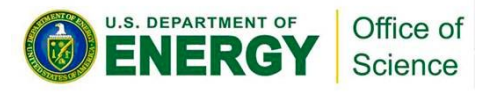

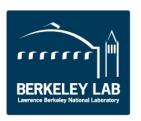

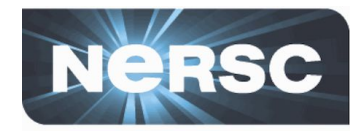

## **• HPSS**

– For: Data from your finished paper, raw data you might need in case of emergency, really hard to generate data

## **• HPSS is tape!**

- Data first hits a spinning disk cache and gets migrated to tapes
- Files can end up spread all over, so use htar to aggregate into bundles
- Archive the way you intend to retrieve the data

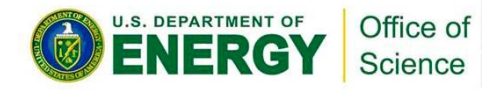

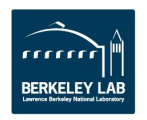

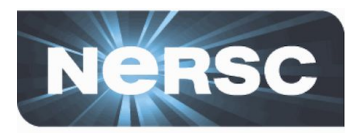

## **• Global Common**

- For: Software stacks
- Why? Library load performance

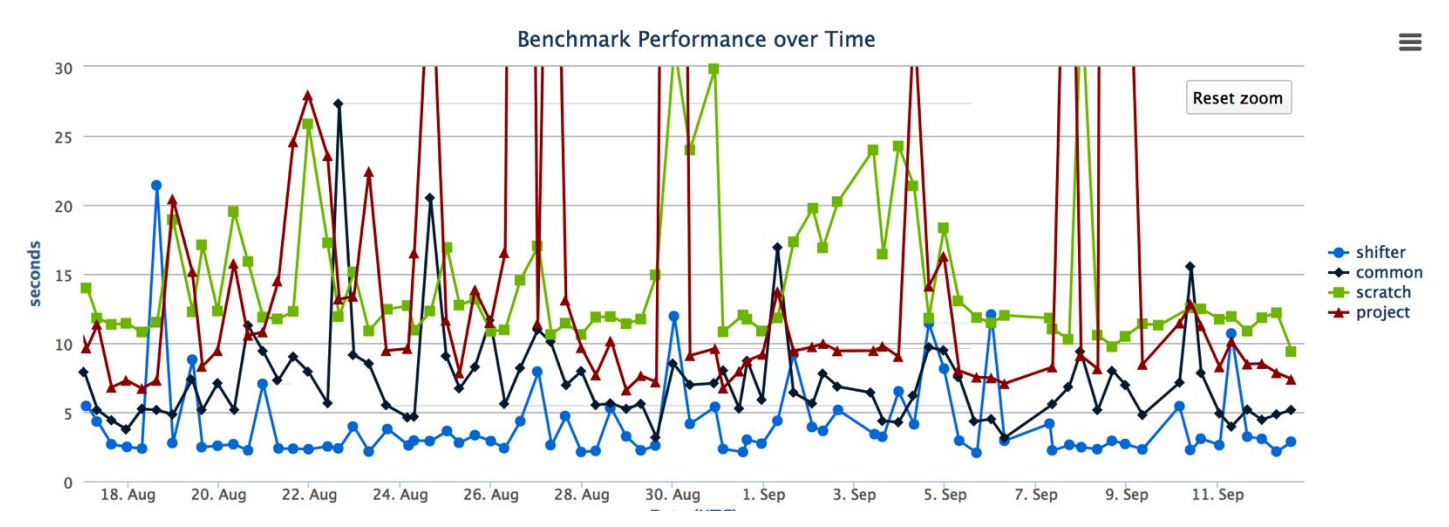

- **• Group writable directories similar to project, but with a 10 GB quota**
- **• Smaller block size for faster compiles than project**

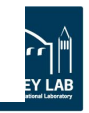

# **Simplified NERSC File Systems**

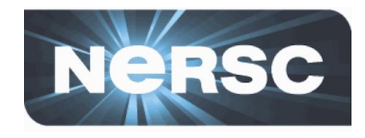

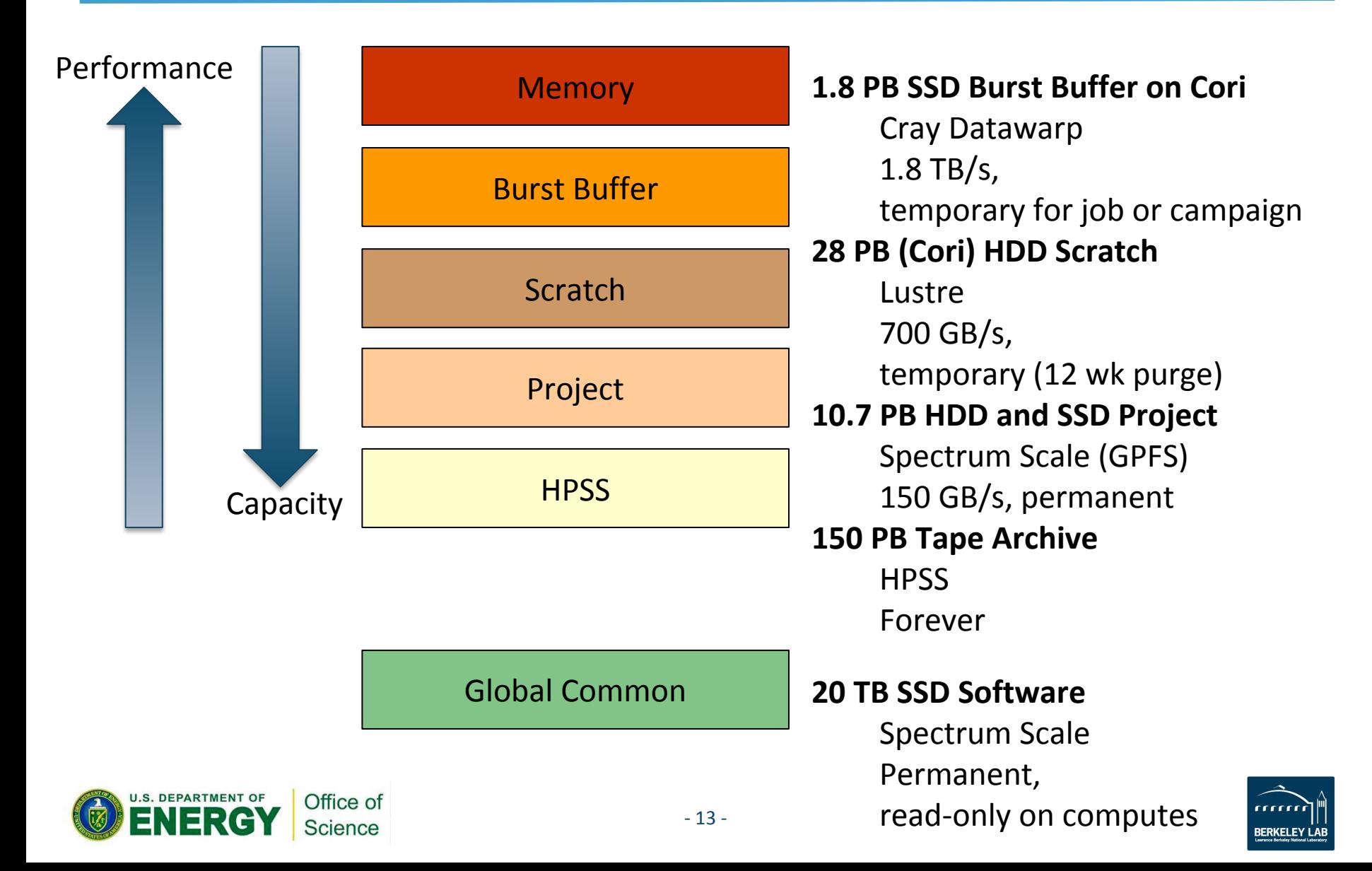

# **Data Dashboard on Cori**

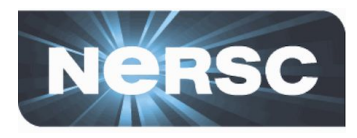

n P

## https://my.nersc.gov/

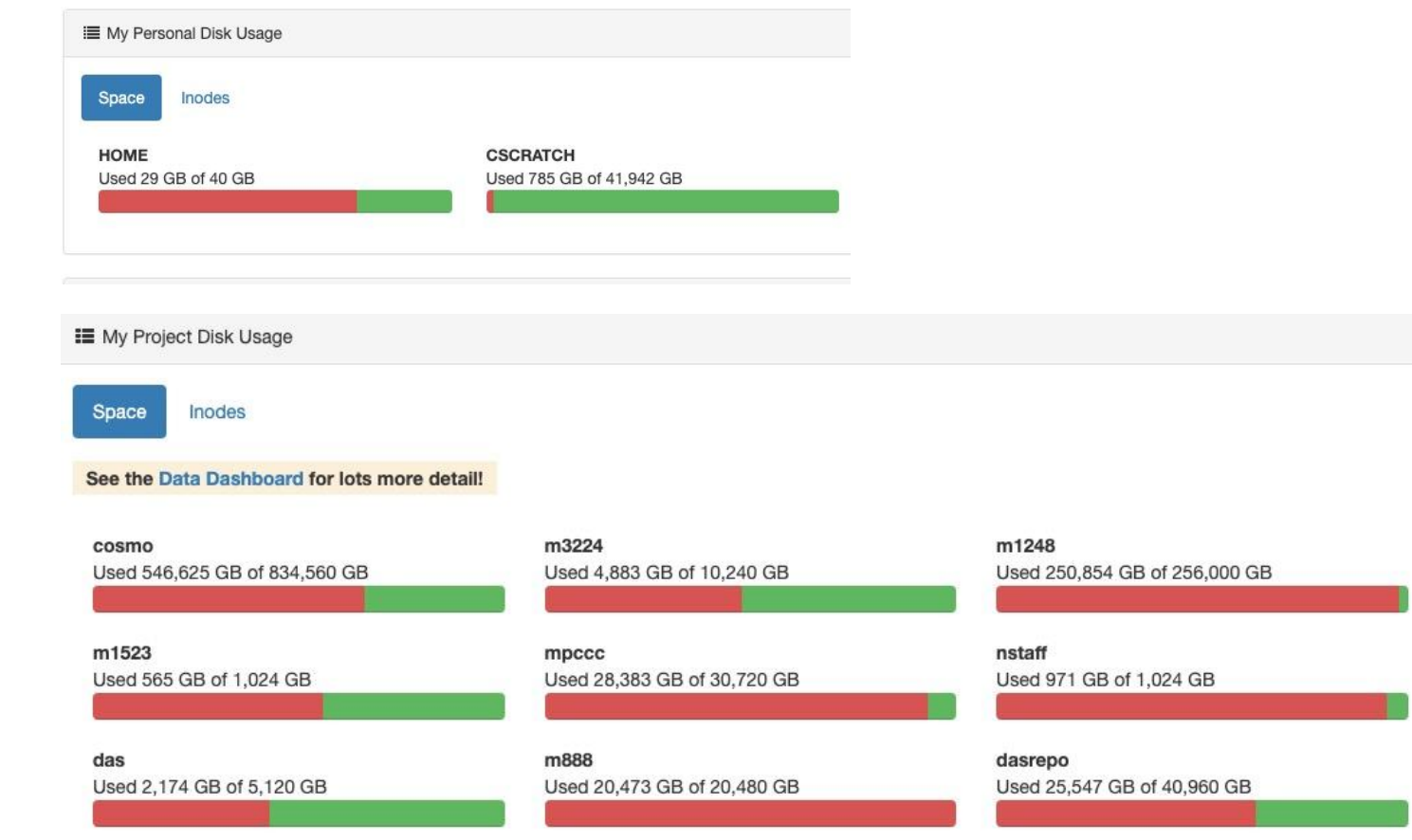

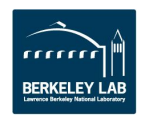

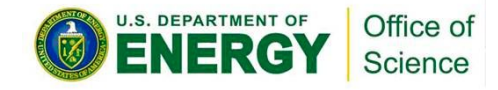

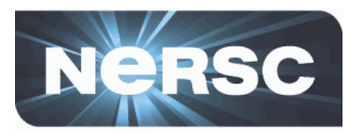

#### Data Dashboard

**U.S. DEPARTMENT OF** 

Office of

Science

Showing disk space and inode usage for project directories at NERSC to which you have access as PI, PI proxy, or user (includes /project, /p

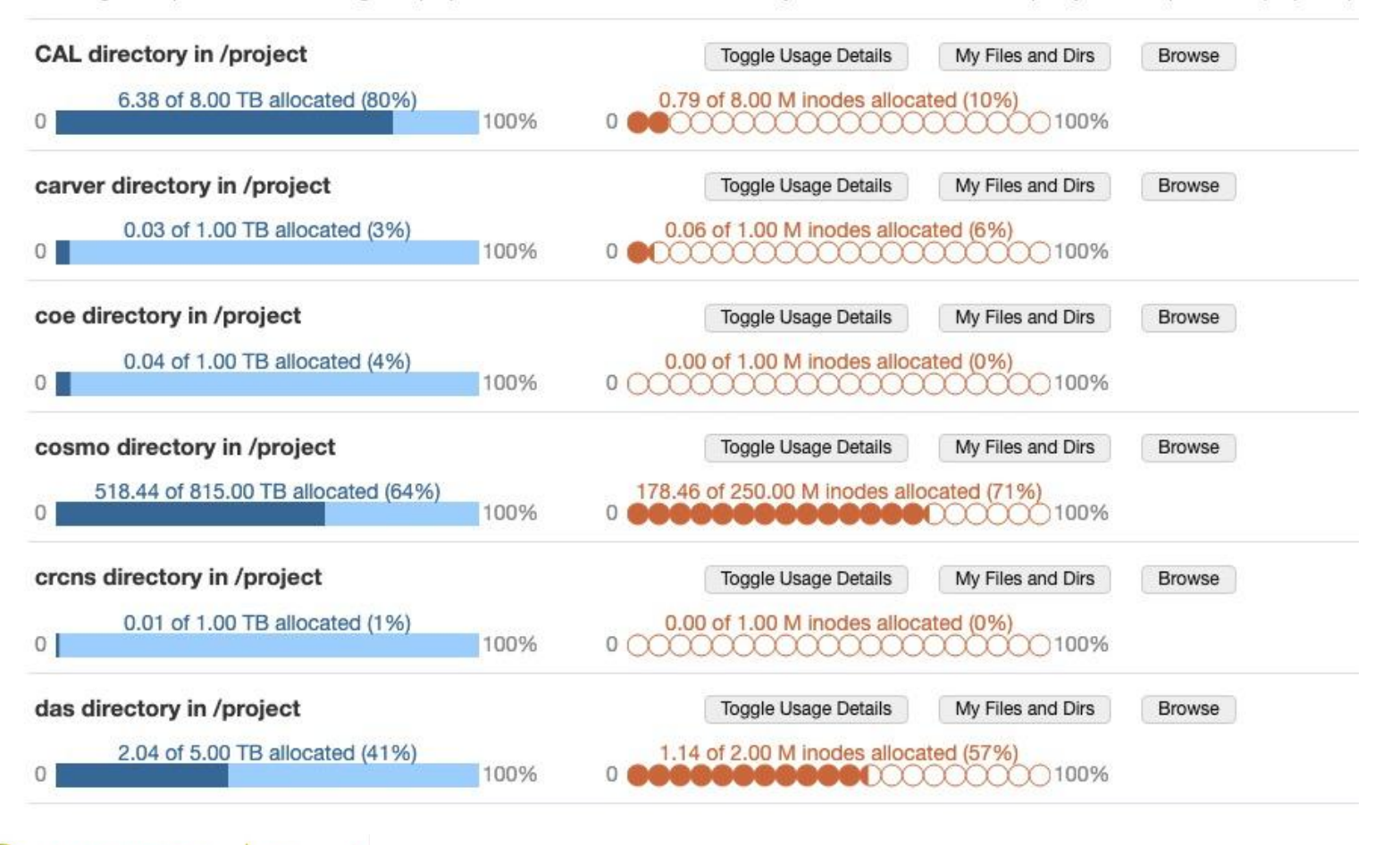

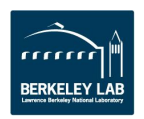

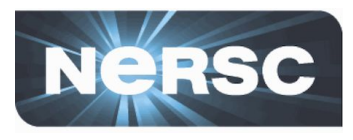

#### Data Dashboard

Showing disk space and inode usage for project directories at NERSC to which you have access as PI, PI proxy, or user (includes /project, /projecta, and /projectb/sandbox)

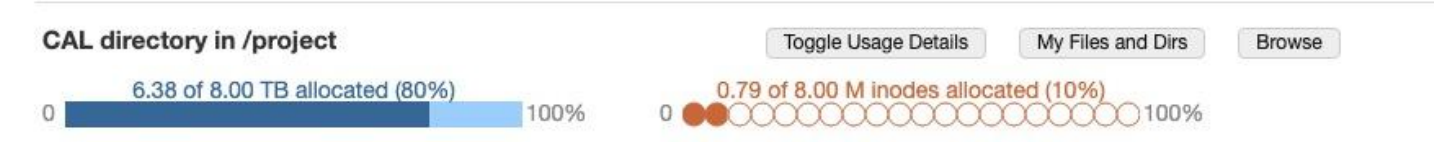

others

Data as of Thu Jun 20 2019 23:59:59 GMT-0700 (Pacific Daylight Time) Breakdown of allocation usage:

#### user % of space allocation

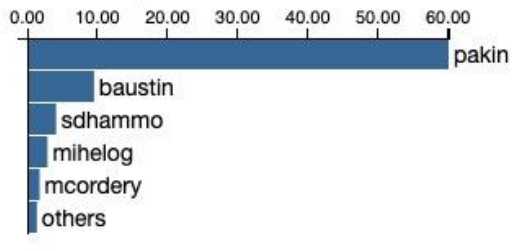

#### user % of inode allocation  $0.00$ 2.00 4.00 6.00 8.00 miheloa fryman jshalf

#### group % of space allocation

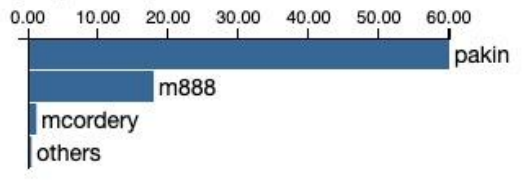

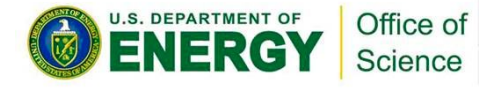

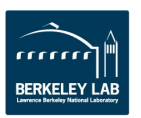

# **Resources**

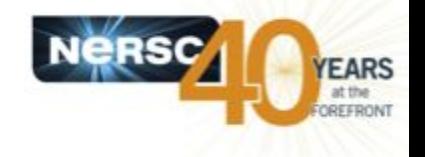

## •**Cori File Systems**

<https://www.nersc.gov/users/computational-systems/cori/file-storage-and-i-o/>

## •**Optimizing I/O on Lustre**

[https://www.nersc.gov/users/storage-and-file-systems/i-o-resources-for-scientific-applications/optimizing-io-performance-for-lus](https://www.nersc.gov/users/storage-and-file-systems/i-o-resources-for-scientific-applications/optimizing-io-performance-for-lustre/) [tre/](https://www.nersc.gov/users/storage-and-file-systems/i-o-resources-for-scientific-applications/optimizing-io-performance-for-lustre/)

## •**NERSC Burst Buffer Web Pages**

<http://www.nersc.gov/users/computational-systems/cori/burst-buffer/>

### •**Example batch scripts**

<http://www.nersc.gov/users/computational-systems/cori/burst-buffer/example-batch-scripts/>

### •**Crays DataWarp User Guide**

[http://docs.cray.com/PDF/XC\\_Series\\_DataWarp\\_User\\_Guide\\_CLE60UP04\\_S-2558.pdf](http://docs.cray.com/PDF/XC_Series_DataWarp_User_Guide_CLE60UP04_S-2558.pdf)

### •**Burst Buffer Early User Program Paper**

<http://www.nersc.gov/assets/Uploads/Nersc-BB-EUP-CUG.pdf>

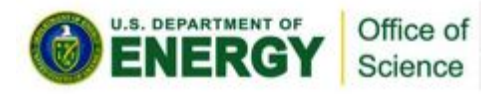

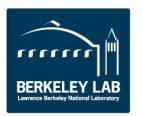